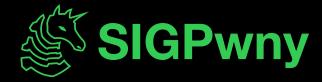

SP2024 Week 02 • 2024-02-01

## Intro to Pentesting

Ronan Boyarski

#### **Announcements**

- DiceCTF is tomorrow!
  - Come for free pizza and play great CTF challenges!

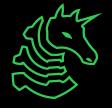

ctf.sigpwny.com

## sigpwny{this\_is\_a\_quality\_pen}

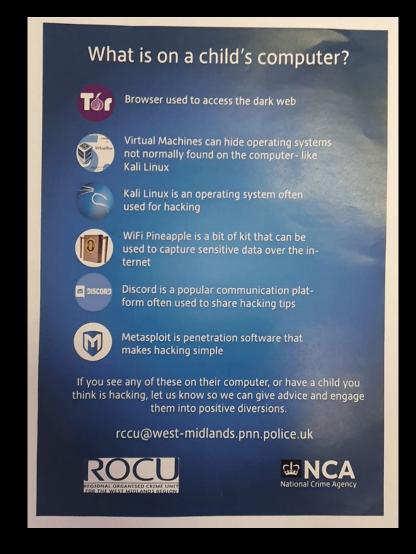

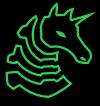

## What is Pentesting?

- Short for "penetration testing"
- Simulated attack by a company or person to test the strength of a computer system.
- Focus on finding and exploiting vulnerabilities rather than testing the effectiveness of a security response
- Companies will hire security firms to do pentesting
- Also referred to as "ethical hacking" or "white-hat hacking"
- Can be employee-based (traditional) or contractor-based (modern)

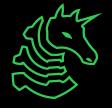

## Scope

The exact list of things that you can and cannot do stuff on.

#### THIS IS REALLY IMPORTANT

# THIS IS REALLY IMPORTANT DO NOT BREAK THE SCOPE!!!

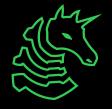

#### **Scope Documents**

Typically a list of devices, IPs, subnets, and actions that list what you can and cannot do.

#### Devices

- Printers, servers, computers

#### **IPs and Subnets**

- IP address can be either internal or external
- Groups of IPs are represented with CIDR notation (192.168.1.0/24 == 192.168.1.0 192.168.1.255)

#### Actions

"You are only allowed to connect to port \_\_\_ on \_\_\_ server"

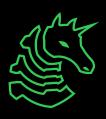

#### Reporting

Typically, findings are documented in the form of a report

- Report format
  - Executive Summary
  - Summary of suggestions
  - Overview of each service offered
  - Summary of each finding
  - Detailed analysis of each finding (including mitigations)
  - Appendices
- List of every finding should be kept somewhere you can go back to
- Write it during the pentest, not after

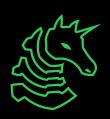

#### **Pentesting Process**

- Focus on cyclical compromise rather than a one-off exploit
- Process is going to be dependent on the level of sophistication demanded by the target's security posture
- Since this is an introduction, the cycle can be simplified to:

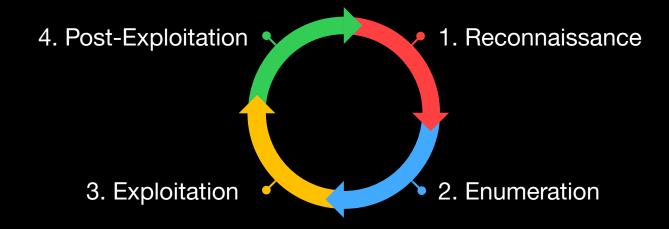

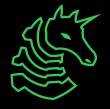

#### Reconnaissance

- Similar to OSINT
- Focus on gathering exploitation-relevant information, such as:
  - Operating Systems/Tech Stack
  - Employees by position
  - Target mailing scheme
  - Hostnames by IP Address (Reverse DNS lookup)
  - Subdomain/VHOST "brute force" search
  - Past data breaches
  - Obviously outdated software
  - Target Active Directory Domains
- Nothing at this stage is illegal (but it is looking for trouble)

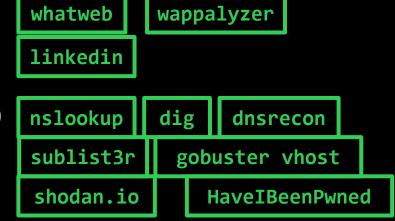

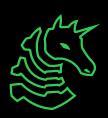

#### **Enumeration**

- Active Information Gathering (interactive)
- Goal is to piece together a highly accurate model of the target computer(s)
- Scan ports -> Identify services -> Find Vulnerabilities
- Services are exposed software running on the target
- Typically start with nmap and use subsequent tools (this can be automated)
  - e.g. nmap -> feroxbuster & whatweb (port 80), enum4linux (port 445)
- Struggling with exploitation is **almost always** an enumeration issue

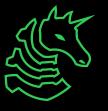

#### **Port Scanning**

- Port range: 0-65535, TCP & UDP
- sudo nmap -Pn -F -sV -vv \$IP -oN fast.txt
- sudo nmap -Pn -A -sV -p- -vv \$IP -oN full.txt
- A means that nmap will run scripts and OS fingerprinting
- -sV will have the scan perform version checking
- -p- will scan every single port from 1-65535
- vv will enable very verbose output
- oN saves the result to a text file so you don't re-scan

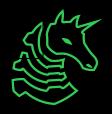

#### **Port Scanning**

- Don't forget UDP services like SNMP!
- sudo nmap -Pn -F -sU -vv \$IP -oN udp.txt
- -su will have the scan check UDP ports
- - F will scan top 1000 ports (UDP scanning is **SLOW**)
- General workflow tip: make a directory for each target

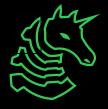

#### Service Scanning: Web

- Now that you know what services are running, the goal is to extract as much information as theoretically possible from it
- Web
  - feroxbuster/gobuster: forcefully checks if directories exist
    - Can also be used to identify subdomains/vhosts
    - Great for finding admin panels, robots.txt, and git repos
  - nikto: scans for web vulnerabilities
  - Burp Suite: tools for manually finding web vulnerabilities
    - Can spider pages
  - sqlmap: automatically exploits SQL injection
    - Can be used to automatically get a shell when attacking MSSQL
    - Also can be used with a request file from Burp Suite

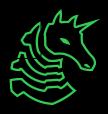

## **Service Scanning: SMB**

- Server Message Block runs by default on all Windows computers
- If you know the password, you can view remote file shares

- If the target is running Windows Server or is AD joined, and you have Administrator credentials, remote code execution

is a feature

exploit/windows/smb/psexec psexec

impacket-psexec

smbclient

- Windows computers prior to Windows 7 SP 6.1 are vulnerable to MS17-010 (SYSTEM RCE) exploit/windows/smb/ms17\_010\_eternalblue
- If SMB is not password protected, you can potentially read/write files

## Service Scanning: Other services

- FTP: can be used to upload files or download sensitive files if left unsecured ftpclient
- SSH: if you have a password or id\_rsa, get a shell as a feature
- SNMP: Simple Network Management Protocol, sometimes runs on Windows machines, allows viewing all of the running processes, usernames, and software versions, including command-line arguments onesixtyone
- SMTP: Simple Mail Transfer Protocol, you can send phishing emails from the command line sendemail
- Redis: Database, can gain RCE as a feature

#### Gaining Access: Exploitation

- Sometimes, when attacking vulnerable software, it's as easy as running searchsploit or the relevant metasploit module
- Other times, custom exploit development is necessary (think CTF web challenge)
- Example workflow:
  - nmap -> port 80 is open -> feroxbuster -> find gitlab instance
  - searchsploit gitlab
  - run exploit, hopefully get shell
- ALWAYS read exploit code before running it!

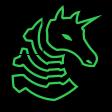

#### Gaining Access: Password Attack

- Lots of common software, like WordPress, doesn't rate-limit authentication, so you can go through an obscene amount of login attempts
- WordPress also allows username enumeration
- Hydra is a fantastic general-purpose password attack tool
- Example workflow:
  - nmap -> port 443 -> feroxbuster -> /wp-admin
  - hydra -l Admin -P /usr/share/wordlists/rockyou.txt 10.10.230.209 http-post-form "/wp-login.php:log=^USER^&pwd=^PWD^:The password you entered for the username" -t 30
- Use admin login to upload PHP reverse shell (feature)

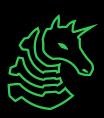

## Post-Exploitation

LinPEAS WinPEAS

GTFObins LOLBAS

- Arguably the most important part of the entire cycle (although enumeration is close)
  - This is primarily due to trust relationships in large networks, not so relevant for an introduction
- Usually need a way of escalating privileges, either vulnerability or misconfiguration
- Goal is to get root on Linux, or SYSTEM on Windows
- Use a C2 Framework for stealth & persistence

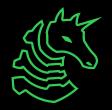

#### **Linux Privesc Checklist**

- Do manual and automated checks (not stealthy)
- LinPEAS: Linux Privilege Escalation Awesome Script

LinPEAS

My manual command checklist:

**GTFObins** 

- hostname
- id
- cat /etc/passwd
- uname -a
- ps aux
- ip a
- route
- ss -anp
- cat /etc/iptables/rules.v4
- ls -lah /etc/cron

- crontab -l
- grep "CRON" /var/log/syslog
- dpkg -1
- find / -writable -type d
  2>/dev/null
- mount
- cat /etc/fstab
- lsblk
- find / -perm -u=s -type f
  2>/dev/null

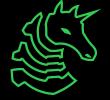

#### **Windows Privesc Checklist**

- Can Use PowerUp.ps1, or SharpUp, similar to LinPEAS
- My manual command checklist:
  - whoami
  - whoami /groups
  - Get-LocalUser
  - Get-LocalGroup
  - Get-LocalGroupMember <Target</li>Group>
- systeminfo
- ipconfig /all
- Get-ItemProperty
  "HKLM:\SOFTWARE\Wow6432Node\Micr
  osoft\Windows\CurrentVersion\Uni
  nstall\\*" | select displayname

- route print
- netstat -ano
- dir Downloads
- dir C:\Program Files
- Get-Process
- Get-ChildItem -Path C:\ -Include
  - \*.kdbx -File -Recurse
  - -ErrorAction SilentlyContinue
- Get-ChildItem -Path C:\Users\
  - -Include .txt,\*.ini -File
  - -Recurse -ErrorAction
  - SilentlyContinue

PowerUp.ps1

PowerView.ps1

ADPEAS.ps1

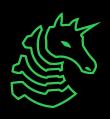

#### **Post-Exploitation: Credentials**

- Once you get root on one machine, your goal is to find any information on the machine that can be used to gain code execution on other machines
- Active Directory is out of scope for this meeting, but credential reuse is still a big deal even without AD
  - Linux
    - cat /etc/shadow
      - crack with hashcat
    - Look for RSA keys
    - Check /var/www/html config files
    - Pillage all of the user directories

#### Windows

- Dump LSASS with Mimikatz
  - Look up the docs, use it to grab logonpasswords, wdigest, ntds.dit, anything that you can
- Use PowerView'sFind-LocalAdminAccess

mimikatz

PowerView.ps1

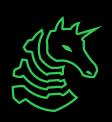

#### **Useful Resources**

<u>https://book.hacktricks.xyz/</u> - quite possibly the most comprehensive, publicly available guide on all stages of pentesting

https://github.com/swisskyrepo/PayloadsAllTheThings - contains many different attacks on various services and payloads to use against targets

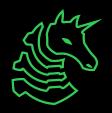

#### Setup

- Make a TryHackMe account
- Download a Kali VM ISO from OffSec
  - Use VMWare
  - Make sure to validate using sha256sum, since malicious Kali images are a "known issue"
- Download the TryHackMe VPN and run it from the Kali VM
  - Not advisable to run it from your host machine, it's insecure and also makes reverse shells fail
- You may need to set your network adapter to "bridged" if you want to catch shells for real / not through a VPN

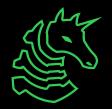

#### **TryHackMe**

This is what I used to start learning pentesting. TryHackMe combines hands-on teaching with hands-off boot-to-root machines. All machines listed below are from the free tier.

Easy: Basic Pentesting, RootMe, Mr. Robot CTF, tomghost

- Learning Path: Junior Pentester, Web Fundamentals

Medium: Relevant, Oday, Road, Blog

- Learning Path: Offensive Pentesting

Hard: Ra, Internal, Daily Bugle,

- Learning Path: Red Teaming

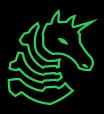

#### **Next Meetings**

#### 2024-02-01 • Tomorrow

- DiceCTF 2024 Quals
- Come join us for challenges and free pizza!
- No meeting this Sunday
- 2024-02-08 Next Thursday
- Arm assembly

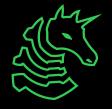

ctf.sigpwny.com
sigpwny{this\_is\_a\_quality\_pen}

Meeting content can be found at sigpwny.com/meetings.

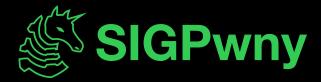